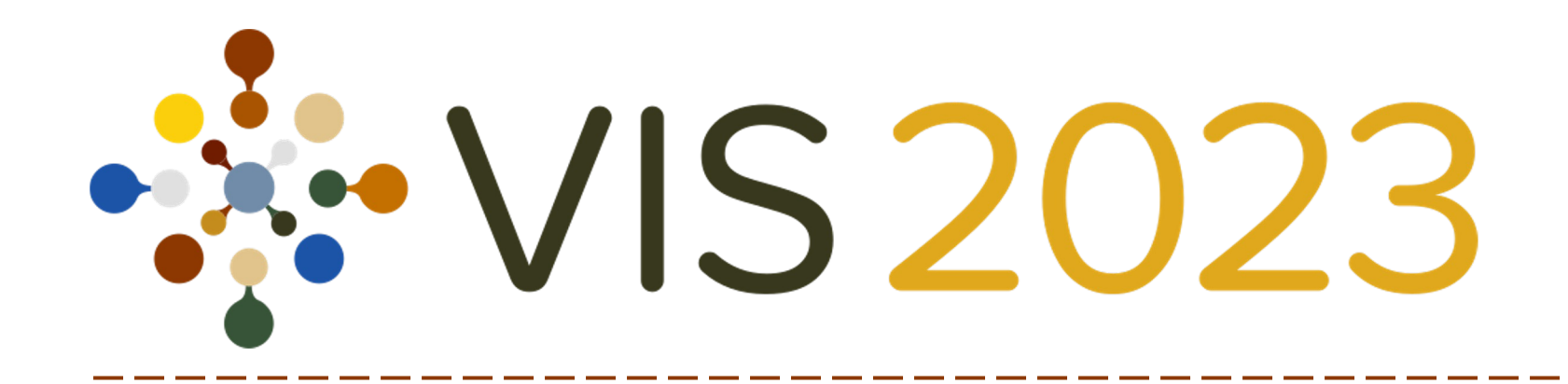

# Installing TTK

### **Christoph Garth**

University of Kaiserslautern-Landau

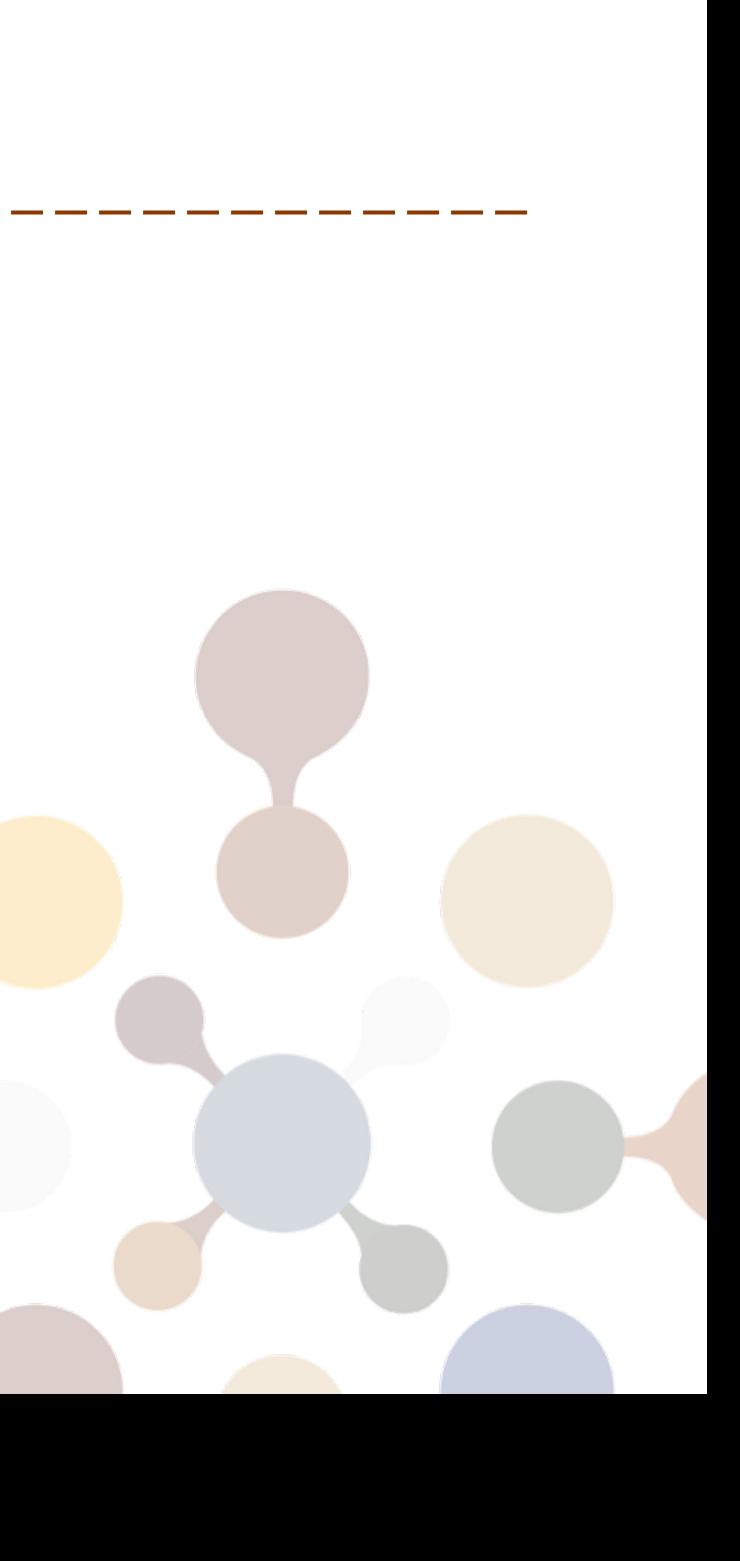

## **TTK Architecture**

TTK has several layers:

- A base layer for core algorithms and data structures
	- these are implemented in C++
- A set of VTK wrappers for TTK's algorithms
	- implemented in C++
	- with optional Python wrappers
- A plugin for the ParaView visualization system
	- provides TTK algorithms in ParaView's GUI
	- user-friendly access to topological data analysis

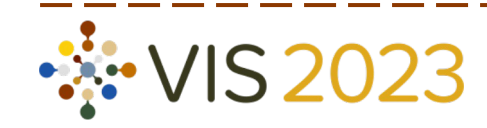

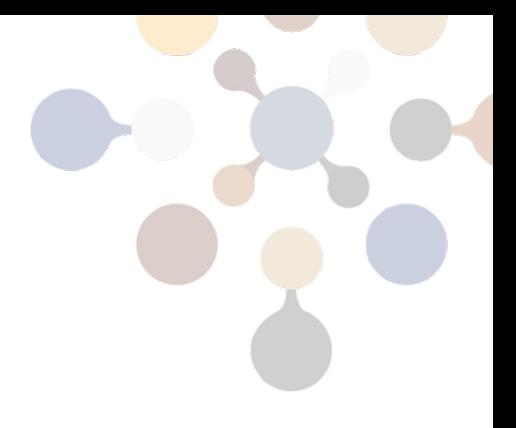

Easiest installation option:

- Since version 5.10, ParaView has contained TTK as a built-in plugin.
- Not enabled by default!
	- Select Tools/Manage Plugins in menu
	- Expand the on Topology Toolkit section
	- Click Auto Load and Load Selected

Not always the latest released TTK version (e.g. ParaView 5.11.2 contains TTK 1.1)

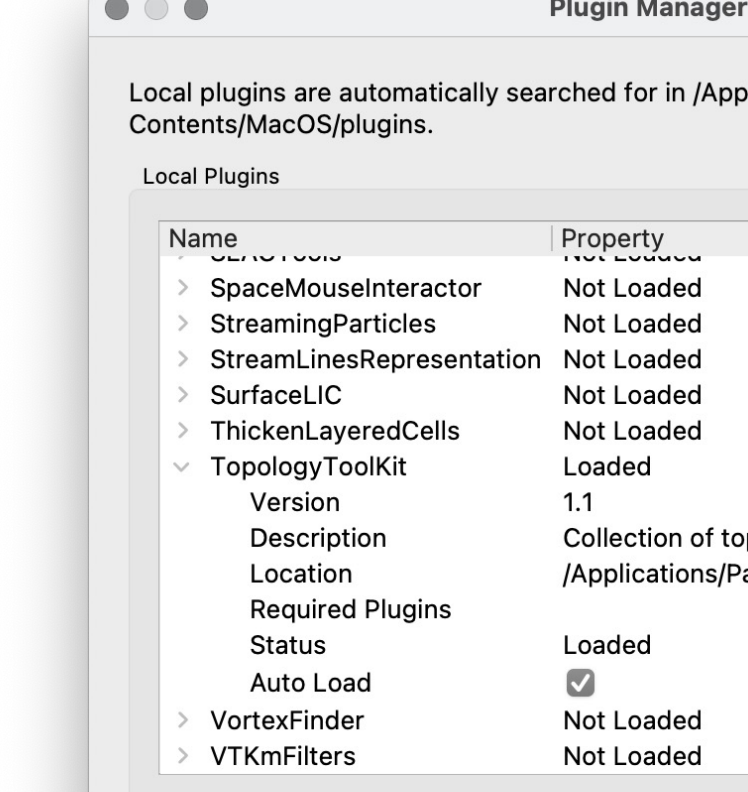

Load New ...

**Load Selected** 

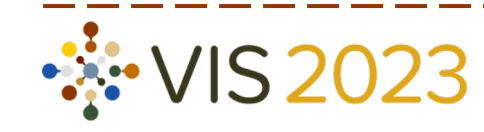

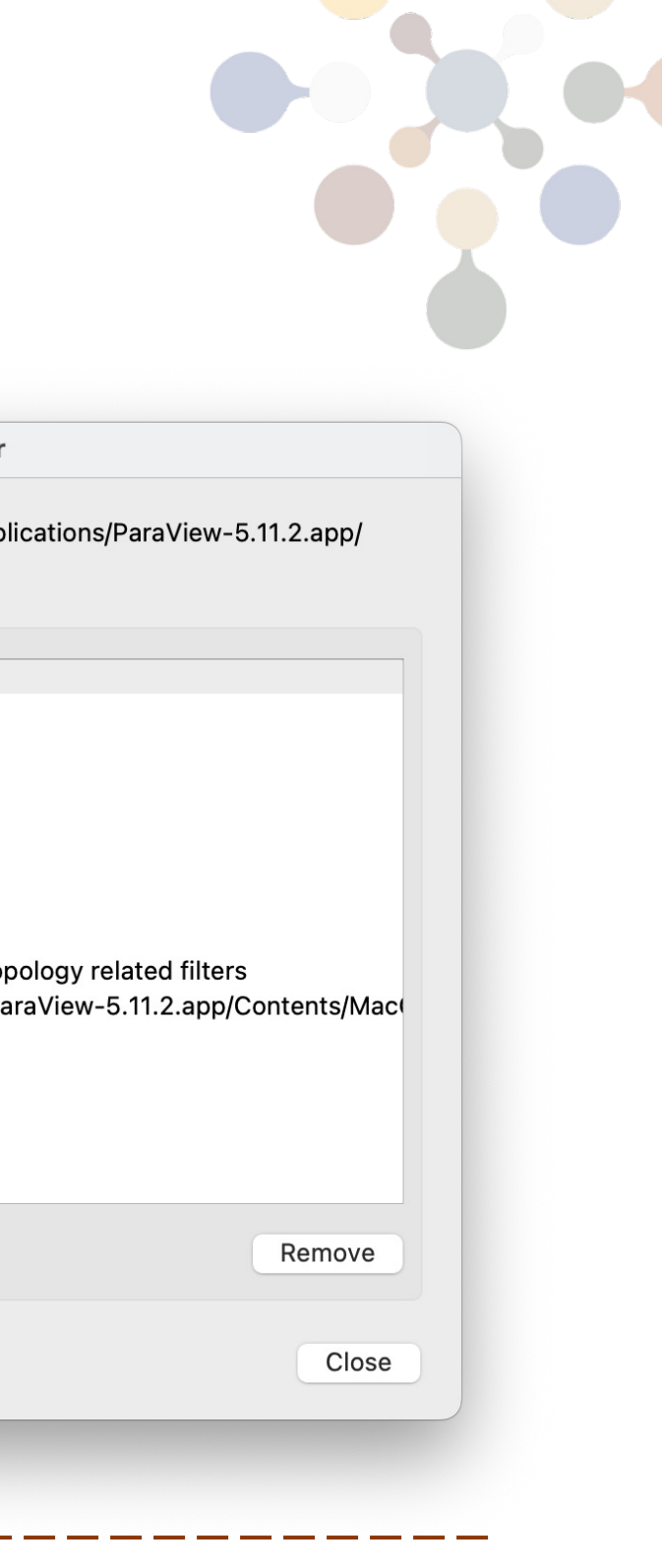

## Using the integrated ParaView plugin

- Paraview with latest TTK (1.2.0)
	- x86 / x64: Linux, Mac, Windows
- TTK library (without ParaView)
	- x86 / x64: Linux, Mac, Windows
	- with Python and VTK support
- Anaconda
	- with / without ParaView
	- only x86 for the moment

Overview: go to TTK homepage  $\rightarrow$  Installation

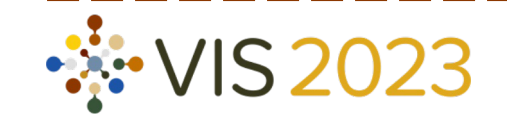

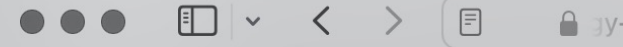

For a fast and easy installation of TTK, checkout ParaView's download page. Once ParaView is installed, go to the menu Tools, then Manage Plugins..., select the entry TopologyToolKit and press the button Load Selected. To automatically load TTK upon ParaView's startup, check the box Auto Load in the TopologyToolKit entry.

For the latest, fully-featured version of TTK, please see the instructions for your specific operating system below.

- $\cdot$  Linux:
- · From sources:
- · Binary packages (Ubuntu 22.04);
- · Binary packages (Ubuntu 20.04);
- · Binary packages (Ubuntu 18.04);
- $\cdot$  FreeBSD:
- $\cdot$  pkg install ttk
- · Windows:
- $\cdot$  From sources:
- · Binary packages;
- · MacOS:
- · From sources:
- · Binary packages (experimental, Monterey, x86 CPUs);

tool-kit.github.io  $\mathbb{G}$   $\circ$   $\circ$ 

 $\rightarrow$ 

## Using a pre-built package

There are various binary packages for...

- Instructions for Ubuntu 22.04: TTK homepage  $\rightarrow$  Installation
- Requires good comfort with command line, build tools, ...
- Dependencies must be installed, esp:
	- To compile the ParaView plugin, you will also have to compile ParaView
- Advanced option, high complexity

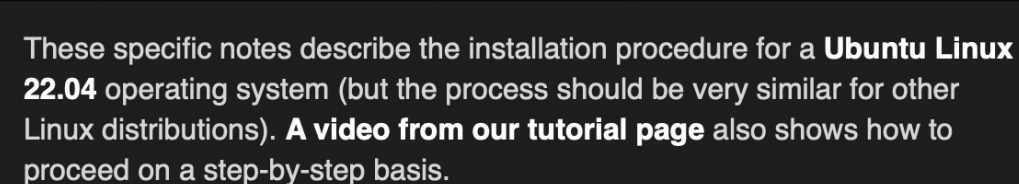

 $\Box$   $\vee$   $\angle$   $\rangle$   $\Box$ 

If you are an advanced user and you do not wish to install ParaView (TTK's main user interface), you still have the possibility to install TTK without ParaView support (although we highly recommend to activate it). In that case, simply download TTK as describded in section 1, install the dependencies as detailed in section 2 and finally, directly jump to section 6 ("Configuring, building and installing TTK"). Examples showing how to use TTK libraries from your own VTK code can be found on this page.

If you are an advanced user and you do not even wish to install VTK, you still have the possibility to install TTK without VTK support (although we highly recommend to activate it). In that case, simply download TTK as describded in section 1, install the optional dependencies as detailed in section 2 and finally, directly jump to section 6 ("Configuring, building and installing TTK"). Examples showing how to use TTK libraries from your own C++ code can be found on this page.

Most users will want to activate TTK's ParaView support.

The remainder of these notes describe the installation of the **version 1.2.0** of TTK along with the version 5.11.1 of ParaView. Other versions of either software packages may require slight variations in the installation procedure. For earlier versions of both software packages, you may want to check out previous versions of our installation notes:

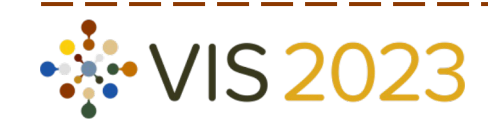

### $\rightarrow$  av-tool-kit.github.io  $\circledR$   $\circ$   $\circ$   $\circ$

### Compile from source

### What is Docker?

Docker is a tool designed to make it easier to creat deploy, and run applications by using containers. Containers allow a developer to package up an application with all of the parts it needs, such as libraries and other dependencies, and ship it all out one package.

 $-$  from opensour

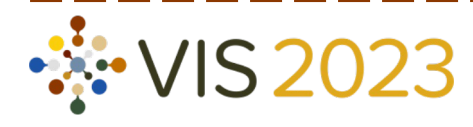

- Software dependency problems are a constant challenge encountered in scientific workflows
	- conflicting dependencies for installed binaries
	- frequent recompilation needed
	- platform-specific problems
- Docker containers allow packaging of TTK with all dependencies
	- Use TTK from container instead of directly from native install.
	- No installation, no dependency problems, no recompiles.

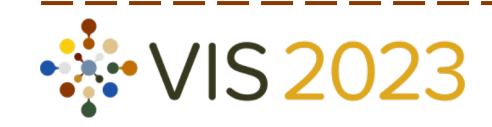

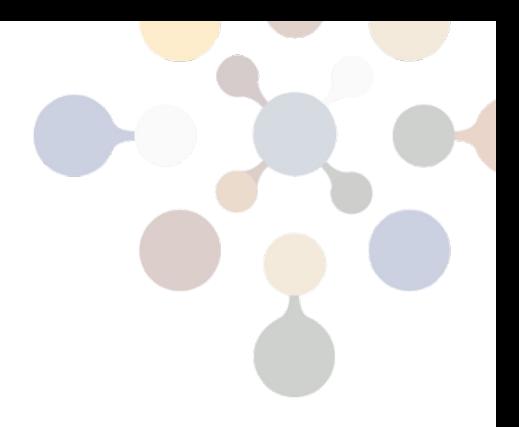

## Why use Docker?

### Docker Essential Terminology

Size: 1GB (Docker image) vs 14GB (VM)

Startup time: < 1s (Docker image) vs 20s (VM)

- A Docker container is a lightweight, encapsulated environment
	- almost completely isolated from the hosting operating system; similar to a "thin" virtual machine (no hardware emulation)
	- executed on the host system with OS support (Linux) or in a Linux VM (Windows, macOS)
- A Docker image represents a snapshot of a Docker container
	- Running a container initializes it from an image.
- The Docker engine transparently takes care of executing containers.

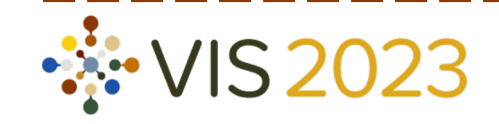

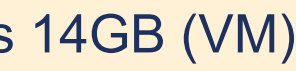

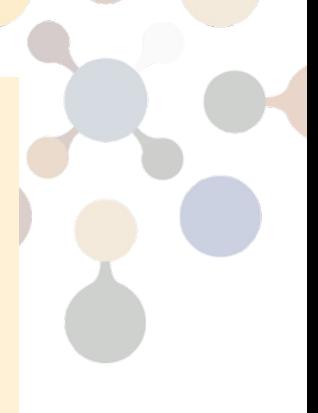

## Getting Docker

Docker is not open source, but the Desktop

Requires superuser / administrator privilegent

[Installa](https://docs.docker.com/install/linux/docker-ce/ubuntu/)[tion in](https://docs.docker.com/install/linux/docker-ce/debian/)[s](https://docs.docker.com/install/linux/docker-ce/binaries/)[tructio](https://docs.docker.com/install/linux/docker-ce/centos/)ns for Docker Desktop Edition

### **Linux**

Ubuntu, Debian, CentOS, Fedora, other Linux

QoL improvement: run containers without sudo **Windows** 

[Windows 10:](https://docs.docker.com/toolbox/toolbox_install_windows/) Docker Desktop for

Older Windows: Docker Toolbox for

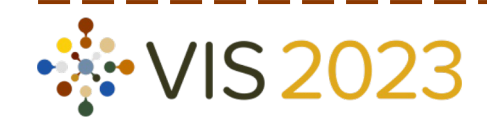

### **Setup**

- TTK+ParaView Docker containers utilize ParaView's built-in client/server mode
	- Server (including TTK plugins) runs in container.
	- Default ParaView client (GUI) runs in host OS.
	- Communication via host $\leftrightarrow$ container networking.
	- No compilation needed at all.
- **Caveats** 
	- Client / container versions must match exactly
	- Only software rendering and OSPRay supported; no hardware acceleration possible

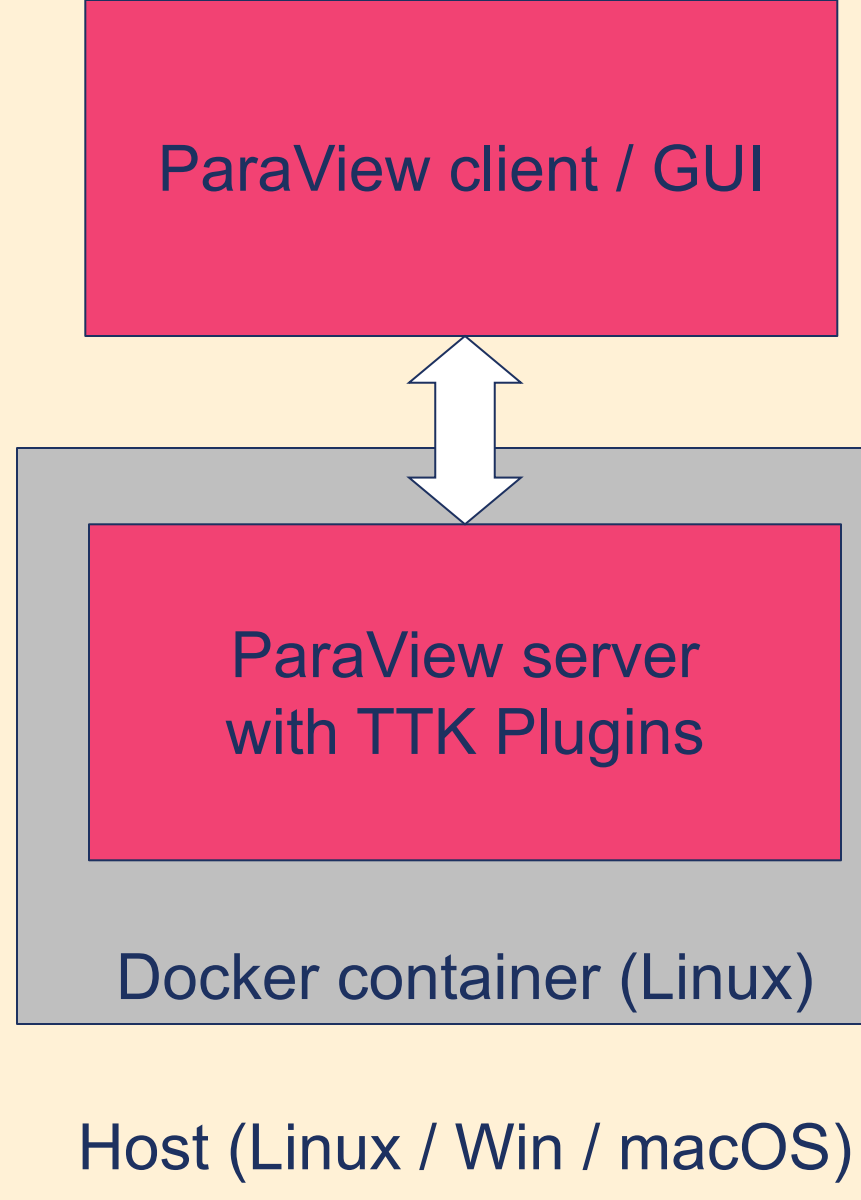

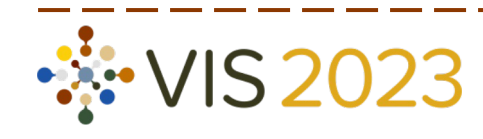

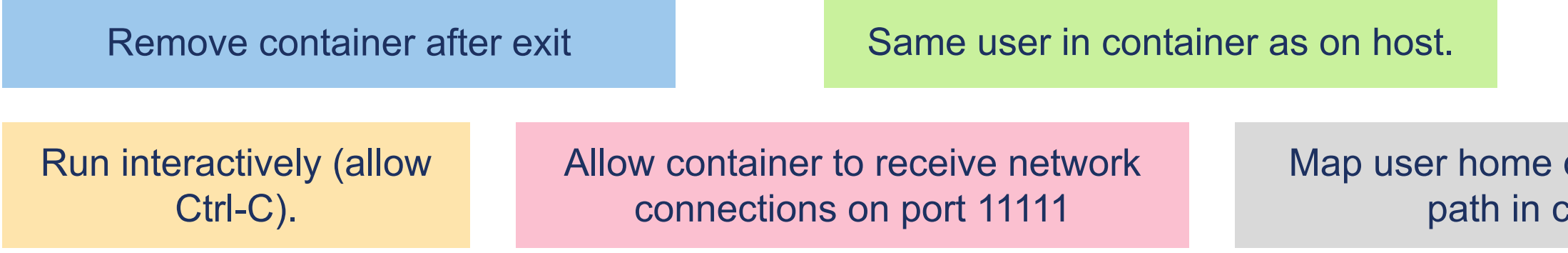

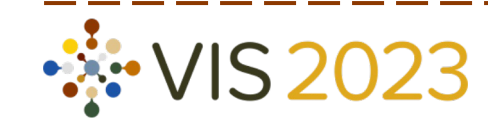

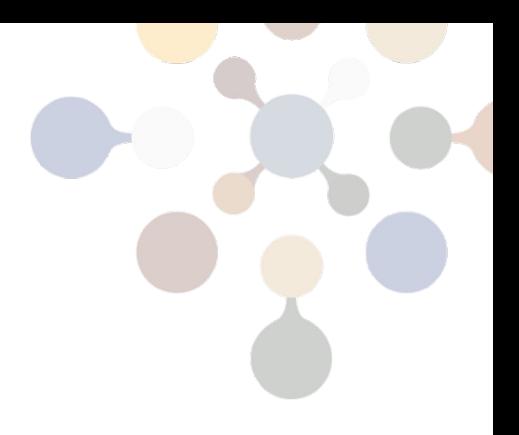

### Image to run.

### directory to same container.

Assume ParaView client 5.11.2 installed; want TTK version 1.2.0

Enter in terminal:

docker run –it --rm -p 11111:11111 -v \${HOME}:\${HOME} -u \${UID} ghcr.io/scivislab/ttk:1.2.0

### Running the TTK+Paraview Docker Image

Query using pvserver executable contained in image.

> docker run ghcr.io/scivislab/ttk:1.2.0 pvserver --version paraview version 5.11.2

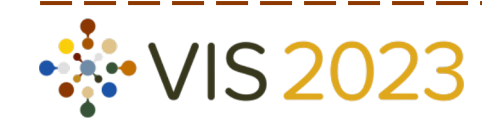

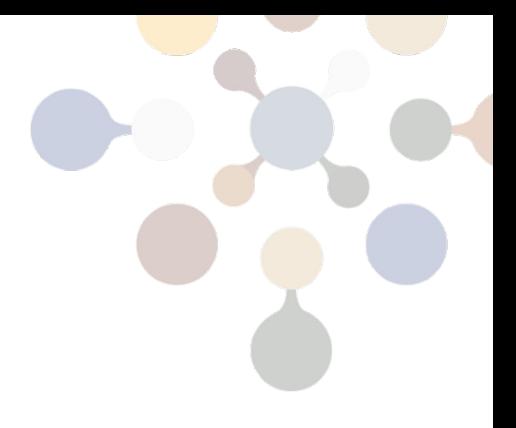

### Which Paraview version is used in the image?

### **Notes**

- File paths (data or other) must made available to container.
	- Host filesystem is not visible to container by default.
	- Must explicitly pass "-v" flags for needed directories.
	- Convenience script will automatically do this for home directory.
- Windows + macOS: container inside virtual machine
	- Docker Desktop Preferences: set up paths in "Shared Files" or "File Sharing"

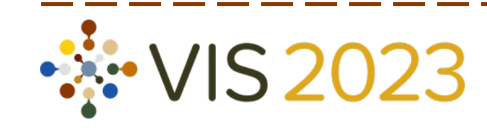

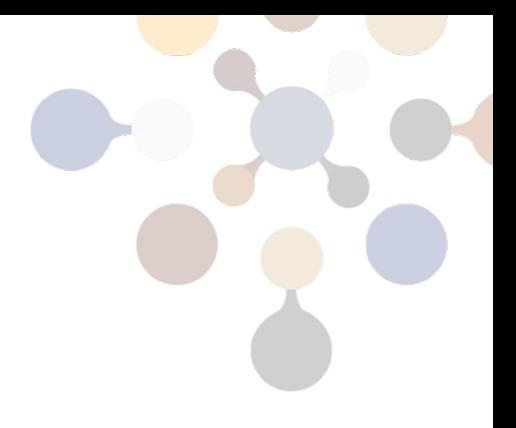

- Container can also run on other host
	- Just like ParaView server without container
	- Also with Singularity or Shifter (HPC systems)
- Build your own container
	- All scripts in <TTK>/scripts/docker
	- E.g.

cd <TTK>/scripts/docker

docker build -t my-ttk \  $-$ -build-arg paraview=5.10.1 \ --build-arg ttk=1.1.0

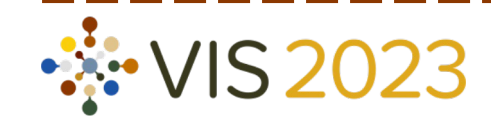

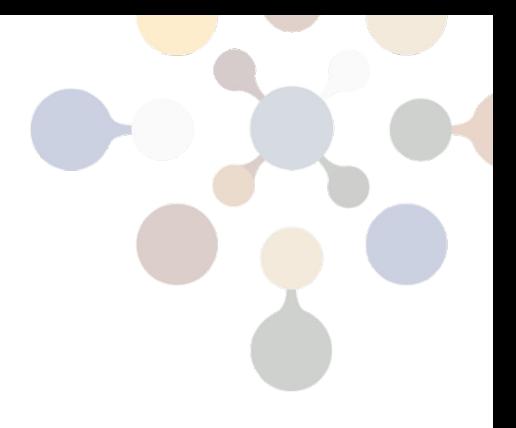

### Notes II

## Develop [on | using] TTK in 60 seconds

Visual Studio Code + Development Containers

- clone TTK repository from Github (or your own fork etc.)
- download development container description file (.devcontainer.json) and place it in TTK source

- Open TTK source in Visual Studio Code
- Click "Reload in Container"
- ... profit!

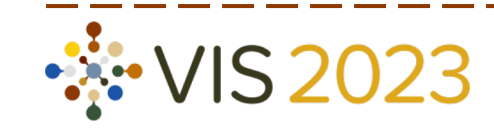

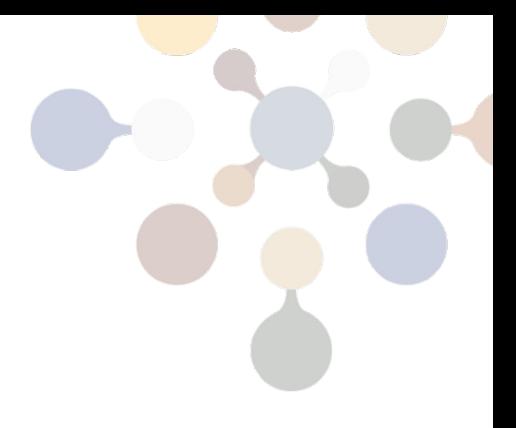

> curl –L bit.ly/dev-ttk-now > .devcontainer.json

### **Conclusion**

There are many ways to install TTK on your system.

- If you are an end user: use the builtin ParaView plugin
- If you are a developer: check out the Docker images<sup>1</sup>

Recommendations:

Contact: Ask us here or at ttk-users@googlegroups.com

1documentation update overdue

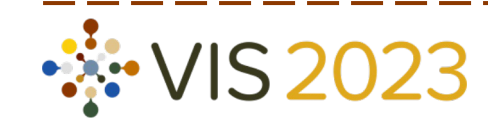

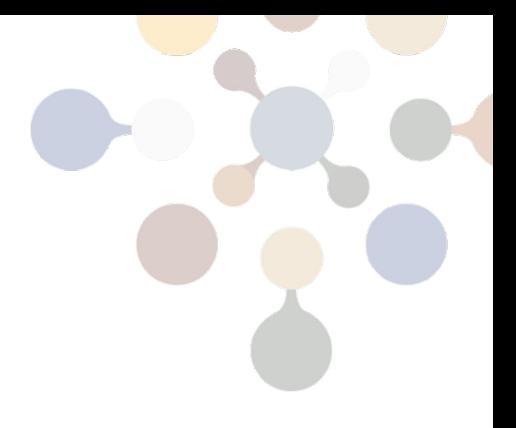